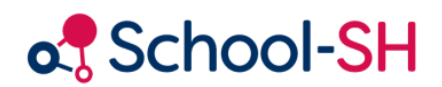

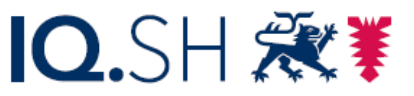

Institut für Qualitätsentwicklung an Schulen Schleswig-Holstein des Ministeriums für Bildung, Wissenschaft und Kultur des Landes Schleswig-Holstein

# Vorbereitung und Durchführung der Abiturprüfungen mit School-SH

Version 1.1 | 20.02.2024

[www.schulverwaltung.iqsh.de](https://schulverwaltung.iqsh.de/)

# Inhalt

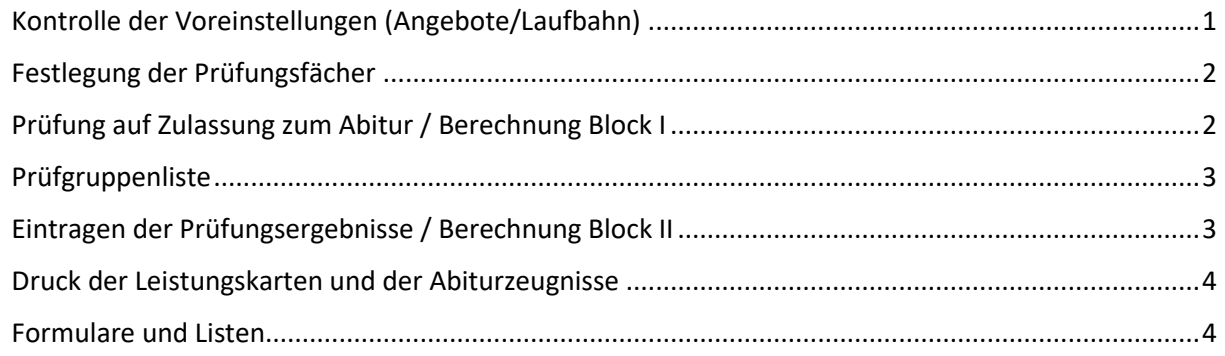

Zur Verwendung der Anleitung:

- **Gibt den jeweiligen Menüpunkt an**
	- **Verweis auf Untermenü bzw. Unterkarteireiter**
		- Beschreibung des Vorgangs oder der Einstellungen

<span id="page-1-0"></span>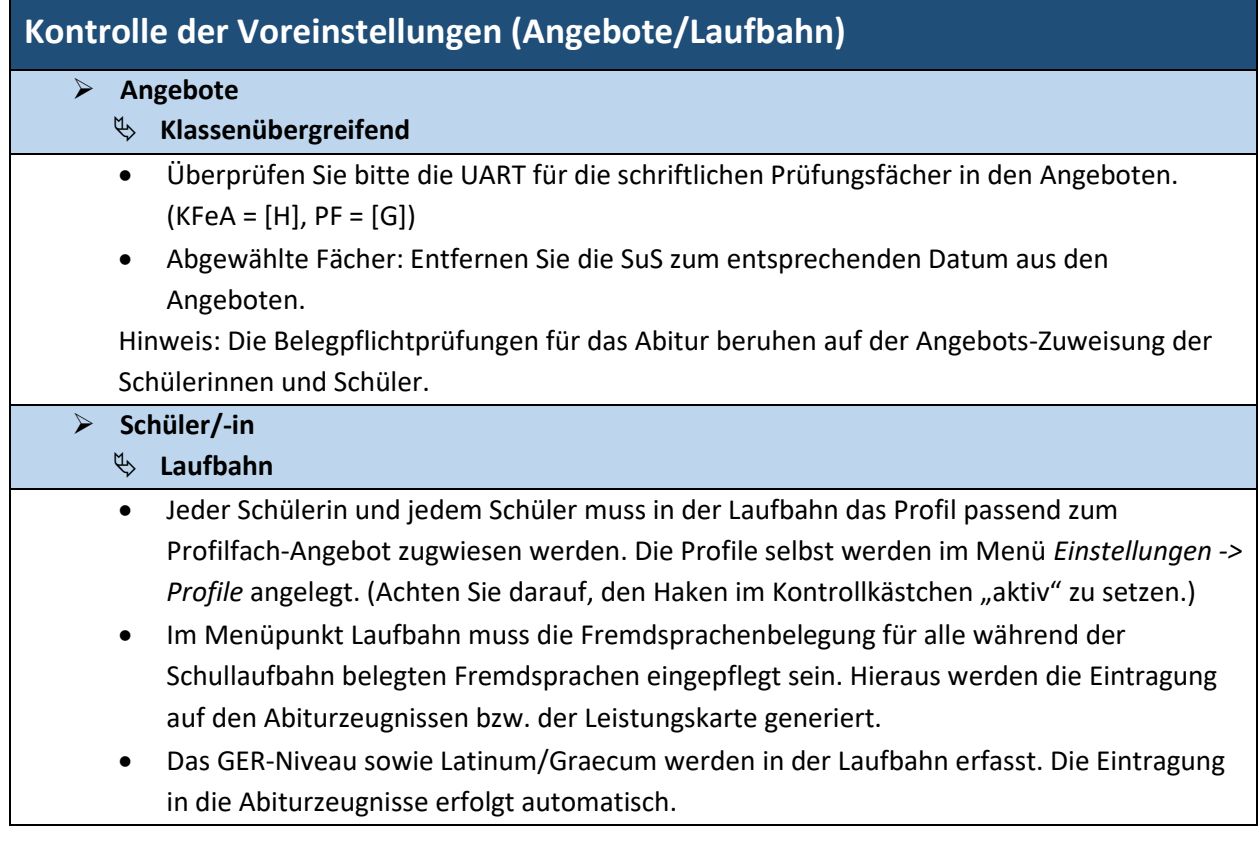

<span id="page-2-0"></span>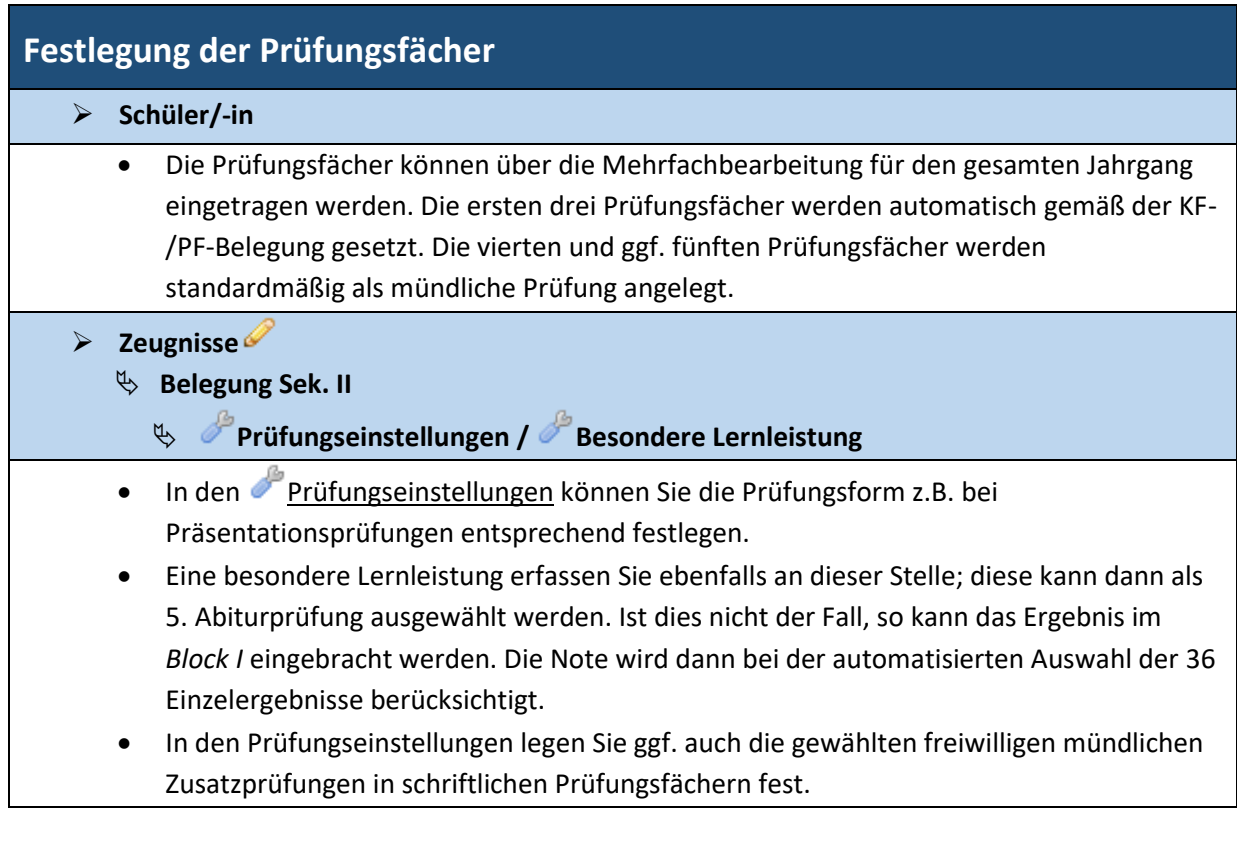

<span id="page-2-1"></span>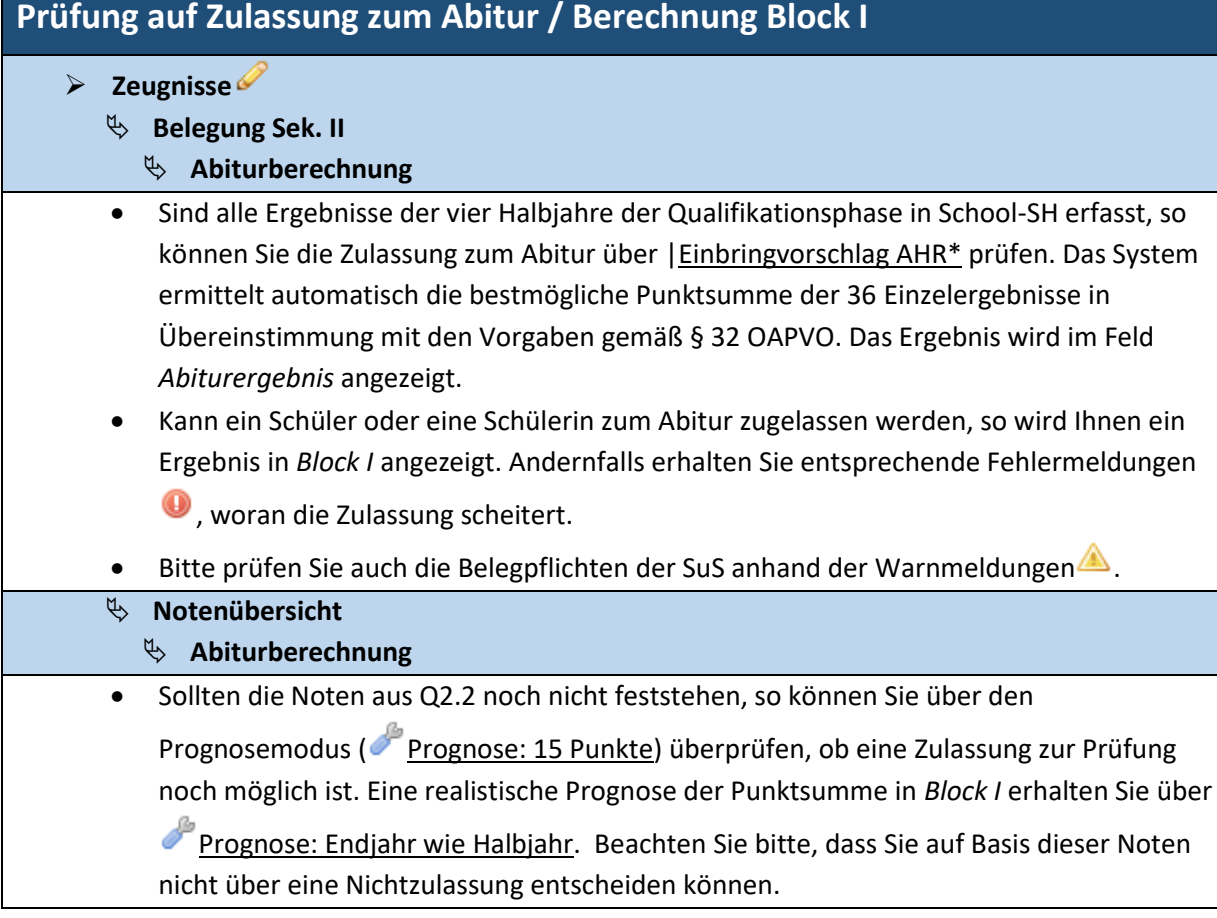

Sonderfälle (z.B. Schulwechsler aus anderen Bundesländern, Kurswechsel aus gesundheitlichen Gründen etc.)

### **Schüler/-in**

#### **Laufbahn**

- Für Schülerinnen und Schüler, die die Beleg- und Einbringpflichten nicht erfüllen und die in Absprache mit der Schulaufsicht dennoch zum Abitur zugelassen werden können, gibt es die Möglichkeit, die Prüfungen des Systems zu umgehen und trotz Regelverstößen gegen die Beleg- und Einbringpflichten ein Abiturzeugnis zu erstellen. Bitte beachten Sie, dass dies nur in genehmigten Einzelfällen zulässig ist.
- Wählen Sie die Option "Ausgabe von Abiturergebnissen trotz Regelverstößen zulassen" aus; Sie haben nun die Möglichkeit, die 36 einzubringenden Ergebnisse für Block I selbst auszuwählen. Die Fehler- und Warnmeldungen bzgl. der beleg- und einbringpflichtigen Fächer werden weiterhin angezeigt, verhindern aber nicht die Abiturberechnung.

## <span id="page-3-0"></span>**Prüfgruppenliste**

## $\triangleright$  Zeugnisse

- **Prüfgruppenliste für Jahrgang Q2 drucken**
- In der Prüfgruppenliste werden alle Prüfungen (Fach und aktuelle Fachlehrkraft) der Schülerinnen und Schüler des Q2-Jahrgangs aufgelistet. Sofern die Prüfungsergebnisse bereits erfasst wurden, werden diese ebenfalls eingetragen. Die Liste wird im Excel-Format generiert und kann somit auch für die Planung der mündlichen Prüfungen nach Fächern/Prüfgruppen sortiert werden.

Geplant ist zudem eine automatische Sortierung nach Prüfgruppen.

 Mit der Prüfgruppenliste können Sie die Zulassung zum mündlichen Abitur für alle Schülerinnen und Schüler des Jahrgangs vorbereiten. Geplant ist die Angabe der Punktsumme in *Block I* und der bereits erreichten Punktsumme in *Block II.*

## <span id="page-3-1"></span>**Eintragen der Prüfungsergebnisse / Berechnung Block II**

#### $\triangleright$  Zeugnisse

- **Notenübersicht**
- Sowohl die Ergebnisse der schriftlichen, als auch der mündlichen sowie ggf. der zusätzlichen mündlichen Prüfungen geben Sie schülerindividuell in der Notenübersicht in den entsprechenden Notenfeldern ein.
- Nach dem Abspeichern werden im Feld *Abiturergebnis* die Punktsumme für Block II sowie das Gesamtergebnis und die Abiturdurchschnittsnote angezeigt.

<span id="page-4-0"></span>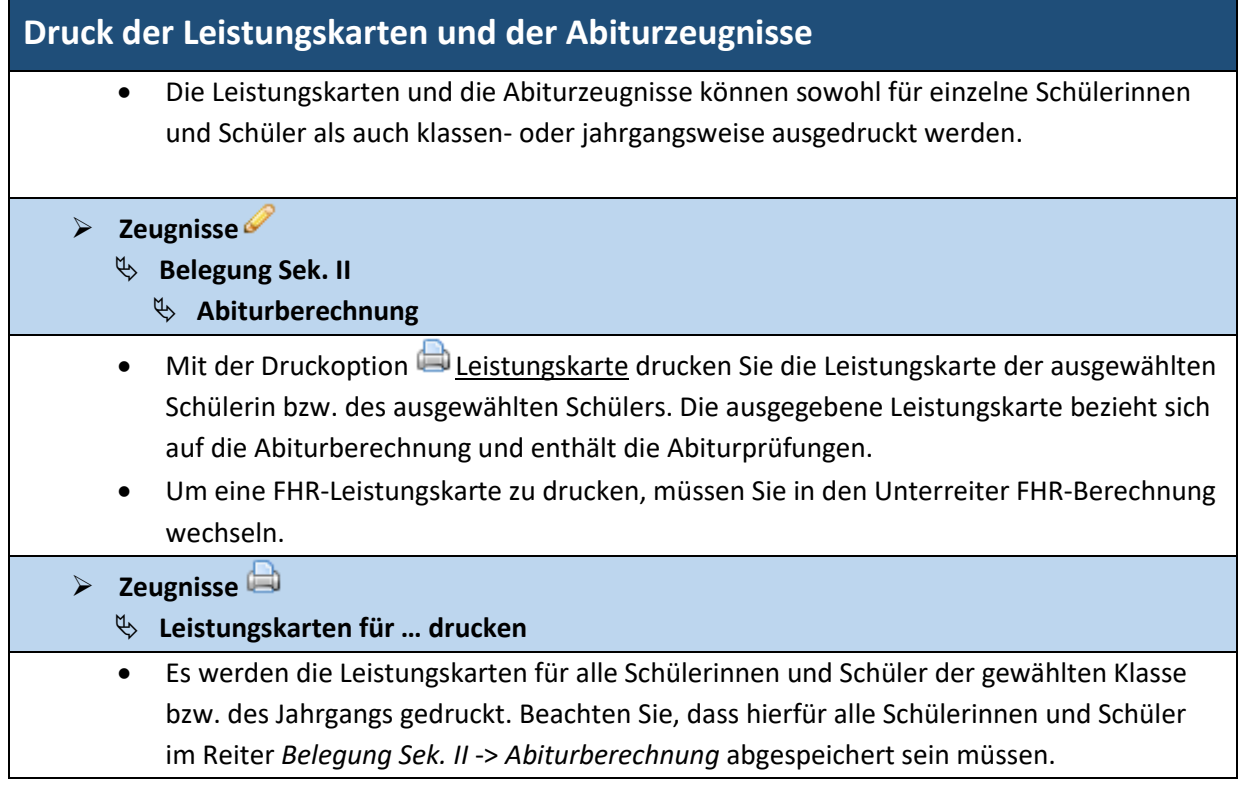

# <span id="page-4-1"></span>**Formulare und Listen**

In School-Sh stehen die folgenden Formulare als Serienbrief-Vorlagen zur Verfügung.

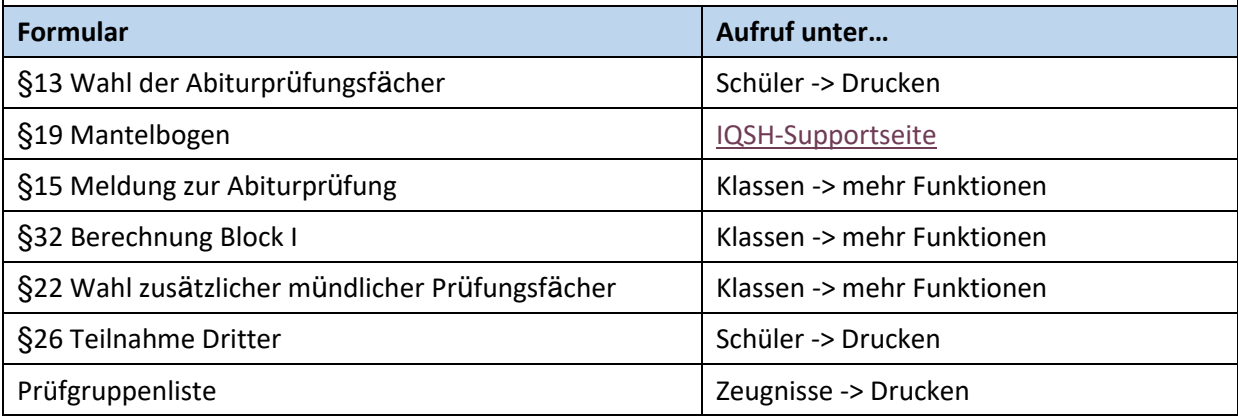